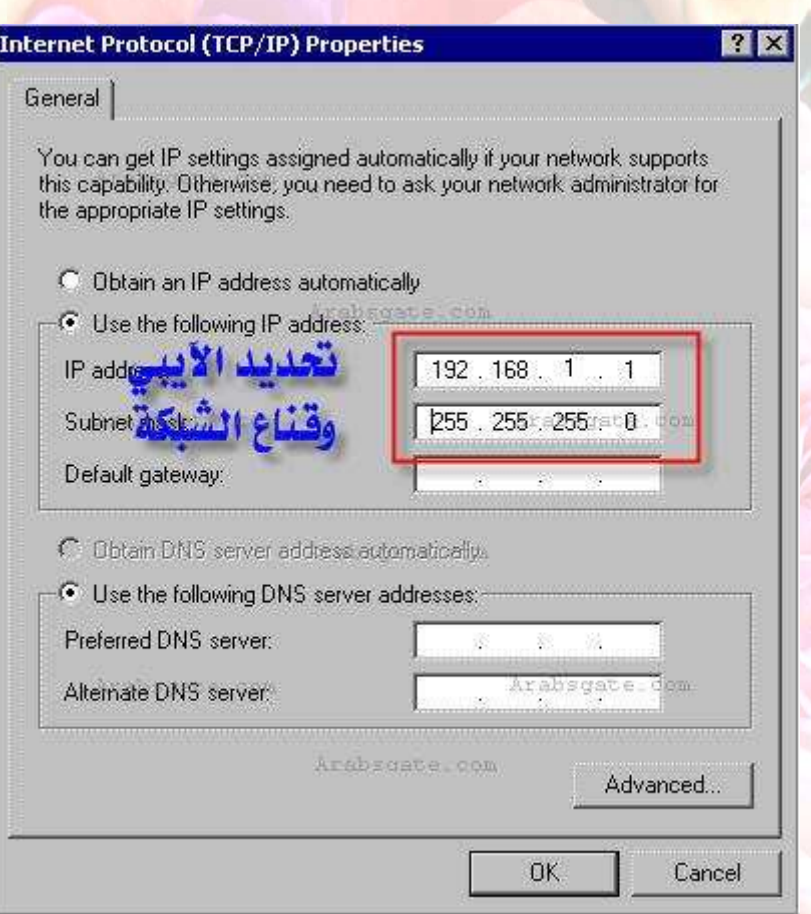

مع ملاحظة مهمة وهي ،، لاحظ رقم الـ **IP**الموضوع في الصورة ،،  **(192.168.1.1)**،، فيجب الانتباه أنه لو كان لدينا مع الجهاز شبكة أخرى عن طريق كرت شبكة ، فإنه طبعا يجب وضع رقم **IP** لهذا الارتباط الشبكي ،، ومثلا الرقم الافتراضي**192.168.0.1** ،، بالتالي يجب أخذ الحذر هنا من تشابه الأرقام في الحالتين (حالة كرت الشبكة وحالة وصلة الـ **.. (USB**

وبعمل نفس الإجراء السابق أيضا للجهاز الآخر ،، ولكن مع تغيير رقم الـ **IP**،، مثلا للرقم 192.168.1.2 ،، ووضع قناع الشبكة نفسه**..** 

> ويجب التأكد من أن كل جهاز يحمل اسم مختلف عن الآخر ،، وليكن **(1PC (**و **(PC2) ..**